# YM-3800 61-KEY TEACHING ELECTRONIC KEYBOARD OWNER'S MANUAL

With USB Music Player

300 Timbres/300 Rhythms/30 Demo Songs

Thank you for your purchase of YM-3800 Teaching Electronic Keyboard. It has a strong expressive force with a beautiful appearance. It provides you with an easy way to learn and play the keyboard. This keyboard is not only a perfect musical instrument for beginner but also an ideal instrument in musical education as well as for entertainment. Please read the guide carefully before you use our product and please keep it for reference.

# (Main Function)

% 61 Piano-Styled Keys/LCD Display

※ With USB Music Player

% 61 Keyboard Percussions/30 Demo Songs/3 Teaching Modes

X USB Music Volume Control/Master Volume Control/Accompaniment Volume Control

※ Transposition Control/Tempo Control

※ Playing Mode/EQ Mode/AB Reread/Normal/Demo One/Demo All

% Prev.music or Next music Selection

💥 300 Timbres/300 Rhythms

X Sustain/Vibrato/Metronome/Split

% Record/Program/Playback/Sync/Start/Stop/Fill-in

X Single Finger Chord/Multi-Finger Chord/Bass Chord

X External Power/External Earphone/External Microphone/Line Out

## PRECAUTION

•The specified adapter is only used. Using the wrong adapter may result in instrument damage and overheating. If the A/C adapter cord or the plug becomes frayed or is damaged, there is a sudden loss of sound while the instrument is played and the unusual smells or adapter plug from the outlet, the instrument must be inspected by qualified technician.

•After the power button is pressed, the power of the keyboard is turned off and the plug must be taken off in order to avoid burning the internal parts or arising fire because of long connection with the power.

• The plastic packing bag must be kept in a safe place in order to avoid the suffocation when a kid amuses itself by putting its head into it.

• The keyboard surface should be kept clean to avoid the eye winkers into the instrument through the small openings of the switch or gaps between the keys.cleaning the appearance of the keyboard with soft cloth is necessary at fixed time and the keyboard is kept away from water vapor.

•The instrument must not be exposed in the strong sunlight for a long time.

• The keyboard must be put in a dry place when it is not used. Strong vibration or collision is forbidden in order to avoid the damage of the frame or the internal parts.

• The instrument must be kept away from the acidity or alkaline places and it is forbidden to play the instrument under the eroding gas circumstance in order to prevent poor contact from circuitry oxidation.

• The electronic keyboard is a precise instrument, any modification may result in malfunction. Once the failure happens, the keyboard must be taken to a professional after-sale service department or experienced technicians for maintenance. It is forbidden to dismantle or assemble the components inside the keyboard at will.

# Panel controlling button and external terminal ports

## %Panel setting button

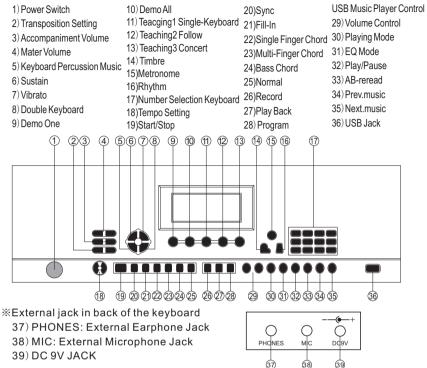

#### POWER

II The playing preparation

A. The usage of battery

Open the battery compartment cover on the bottom of the keyboard, insert 6 sizes (1.5v) batteries, the same polarities as the signs shown on the bottom, replace the cover.

After the battery is exhausted and the voltage reaches a range of value, the keyboard is unsounded or timbre sound get lost. The battery (6 sizes) must be changed. If the battery is not used for a long time, the batteries must be taken out to avoid component damage.

B. The usage of A/C adapter

Use only the YONGMELAC adapter to power your instrument from AC mains. The method to use the AC adapter is to put one end into the jack at the back of the keyboard and the other into the outlet of AC mains. C. The usage of external terminal ports.

Microphone input: Plug the microphone plug into the port, than you can use while playing the keyboard.

Line out: Insert the plug of the speaker into [speaker] socket, and the performance effect will be enhanced.

Earphone output: Plug the earphone plug into the port, in order to avoid influencing other people while the keyboard is learned.

## III The Function operation

Poweron

Put the power switch up to turn on the electricity, the displaying light and the screen are lit. The keyboard is able to be played.

1. Basic performance

1) Volume controlling

Mater volume controlling: Press the button [+/-] to turn up or turn down the volume, and the 4 grades is the default opening volume, 8 grades in all.

2) Accompaniment Volume: 8 grades in all, controlling the keyboard percussion music volume.

3) Press the button [+] and [-] at the meantime for 2 seconds it will restore the default corresponding volume.

4) Timbre setting: In usual mode, press [timbre] button, then you can choose the timbre, 300 timbres in all. The number 000 piano timbre is the opening default timbre. Press [+] or [-] or 3 number keys to choose the timbre. When the chord controlling begins, 19 keys on the left of keyboard are chord timbre, but no the corresponding scale key.

5) Keyboard percussion music: press the button [keyboard percussion music] at this time the keyboard turned into keyboard percussion. Press the button [keyboard percussion music] again to end this function.

2. Rhythm tapes selection

300 accompaniments for selection, press [rhythm] button corresponding accompaniment will be played, in the playing mode, press number key can reselect the accompaniment number and automatically play. Press the button [start / stop] to end this function.

In the mode of accompaniment, including single finger chord and multi-finger chord: manual playing and chord playing within rhythm, automatic accompaniment chord exists only with rhythm, and each pair of them has corresponding relation. Press button [single finger chord] the corresponding display will appear, press [single finger chord] again to end this service of chord. SINGER FINGER CHORD:

MAJOR TRAID CHORD: root chord playing;

MINOR TRAID CHORD: root chord playing at the same time and a black key on the left.

DOMINANT SEVENTH CHORD: root chord playing at the same time and a white key on the left.

MINTOR SEVENTH CHORD: root chord playing at the same time and a white key and a black key on the left.

Press the [multi-finger chord] button, the corresponding display will appear, press [multi-finger chord] again to end this service of chord.

 $C_{\infty}$  Cm<sub> $\infty$ </sub> C7<sub> $\infty$ </sub> Cm7, the fingering for the corresponding C root showed as follow:

| Chord types | Chord Fingering |
|-------------|-----------------|
| С           | 1, 3, 5         |
| Cm          | 1, b3, 5        |
| C7          | 1, 3, (5), b7   |
| Cm7         | 1, b3, (5), b7  |

Remarks: () supports the reducible and recognized fingering types;

When rhythm is in service, press [single-finger chord] or [multi-finger chord] to start corresponding automatic accompaniment chord function, when end the service off the chord (rhythm still goes on)

When chord is in service, press [normal] to end the service of chord, the current fingering or automatic accompaniment chord will stop if rhythm stops, all of the keys will be service as chord accompaniment keyboard, while the rhythm change is not be controlled any more.

3. Auto accompaniment

When rhythm is in service, press [fill-in] button, a rhythm will be filled in the rhythm, and turn into the corresponding normal rhythm. If you press the button long no loosen, the rhythm will goes into circulating.

Press the button [sync], it goes into sync function, when first press the key in the accompaniment keyboard to start automatic rhythm or accompaniment, when rhythm is in service, press [sync] button will stop the rhythm going to the sync function.

Press the button [metronome] with a sound "dida" to start tempo effect. Press the button [metronome] continuously, 1/4, 2/4, 3/4, 4/4, stop; four metronomes for selection.

120 is the default tempo, press [+] or [-] to adjust the tempo, the adjustment scope is between 30 to 240, when song is playing, it can take effect. Press [+] or [-] at the meantime it will restore the default tempo.

4. Effect controlling

1) Sustain: the endnotes played are lengthened.

Vibrato: the pitch of notes vibrates within a limited range.

2) In any mode, press [demo one] or [demo all] to play the demo song, 30 demo songs for selection. In playing mode, press [stop] or [demo one/all] to end this function.

Demo one: Press [demo one] to play one of the demo songs, the chose song will be played again and again automatically.

Demo all: Press [demo all] to play all the demo song continuously, after the current song is played, the keyboard will play the following one automatically.

3) Recording

Press the button [record] to begin the recording function, when the recording is in service. The notes played will be recorded about 45 notes. Neither finger nor percussion would be recorded. New notes can be add till the room is full: When recording or playing is under way, press [playback] to play the recorded notes one by one, press the button [pause/play] or [record] again to end the recording or playing function.

4) Rhythm programming

Press the button [program] to go into the programming mode and corresponding

mode display on LCD. In the programming mode to edit drums into the keyboard, only one drum can be edit at a time and drums edited should not exceed the maximum number 32, more than 32 notes LCD will display "full" for 3 second. At this time keyboard will guit the function.

In programming mode, press [program] to end this function and get into normal function, at this time corresponding mode display on LCD.

In programming mode, press [playback] to play the drums edited cyclically, forming a rhythm of self-edited style, corresponding condition display on LCD. In this mode you can choose different timbre to play.

5. Teaching

Under the none-teaching mode, press [teaching1]/[teaching2]or[teaching3] button to enter the teaching mode.

White the keyboard is learned, the note button is pressed to continue the next music, or the current chord is repeated.

After one piece of music is learned, the same music is repeated. White the music is being played, the [stop] is pressed to stop the music playing.

Single- keyboard: the [Teaching1] is pressed and the white button is pressed to select the suitable music. After the music is selected, any single-button is pressed to play the main melody note and repeat the accompaniment, which is one-button and one-sound mode. Whatever the note being played is correct or not, the correct sound is heard. The white buttons are pressed to select other songs. Press the [teaching1] to quit the mode.

Follow: press the button [teaching2] to enter the function. Select a demo song by pressing any of the white key first, then listen to the song as many times as you can so that you can remember the melody, rhythm and tone. Then you can start your playing on the keyboard with the main melody shielded. The keyboard will not give you the correct sound until you play the note pitch correctly, that is, only you play the note pitch correctly, does the keyboard give out the correct sound, otherwise the non- cantus timbre will send out. If you do not play the keyboard for three seconds, the main melody will renewed. After the song is over, press the white key to select another song. Press the [follow] button to end this mode. 6. With USB music player

Volume [+] and [-]: the volume button is pressed to increase the volume or reduce the volume.

Prev. music/ next .music: the prev button or next button is pressed to select prev music or next music, the long pressing on the two buttons is fast-back or fast-forward.

EQ mode: EQ button is pressed every time, the normal mode, jazz mode, classical mode, popular mode and rock and roll mode is changed in turn.

Playing mode: the button is pressed for the first time, and the music in the file is played; the button is pressed for the second time, and the mode is change into the single-cycle mode. The button is pressed for the third time, and the mode is change into the random playing mode.

Playing: the U disk is inserted before the power is on. The playing button is pressed to play the music. It only support MP3 sound format.

#### ATTACHMENT 2:300 TIMBRES

000-015 PrimaryColor 000 Pinao 001 Vibraphone 002 ChurchOrgan 003 ReedOrgan 004 Electric Guitar (iazz) 005 ElectricGuitar (muted) 006 ElectricBass(finger) 007 SynthBass2 008 Violin 009 Orchestral Harp 010 StringEnsemble1 011 SopranoSax 012 Clarinet 013 Flute 014 Lead1 (square) 015 Banio 016-031 AsianSyntheticTone 016 CrystalFx 017 Rotarvorgan 018 String 019SlftCrvstal 020 KotoFx 021 Reedorgan 022 DrawbarOrganDetuned 023 DrawbarOrganStereo 024 DigitalPiano 025 The Strings 026 SweetHarmonica 027 SynthStrings 028 ChoirAahs 029 SquareLead 030Atmosphere 031 Sinmarimba 032-049CrystalTone 032 BringhtCrystal 033LyricCrystal 034 ReedOrgan 035 ElectronicCrystal 036 SweetCrystal 037 PsychedelicSynthLead 038 Goblins 039 PsychedelicElectronic 040 ElectronicOrgan 041 Clean Piano 042 MagicElectronic 043 GuitarOrgan 044 Electric Piano Pad 045 CrystalGuitar 046 PickOrgan 047 MetalPiano 048 MetalCrystal 049 PianoPad 050-064 OrganTone 050 SynthAccordion 051 BringhtAccordion 052 PsychedelicOrgan 053 KotoLead 054 LightRhythmOrgan 055 SynthOrgan 056 RockOrgan 057 Chruch Örgan1

058 ChruchOrgan2 059 SopranoOrgan 060 SolwOrgan 061 PercussiveOrgan1 062 ThickSquare 063 Light Click Organ 064 Stereo Reed Organ 065-097 ScienceFiction 065 Crystal Xylophone 066 JazzOrgan 067 BrightCleanGuitar 068 ElectricGuitar 069 RhythmGuitar 070 HeavyMetalGuitar 071 Pick Guitar 072 PsychedelicGuitar 073 MagicGuitar 074 CrystalString 075 ElectricGuitar (muted) 076 ElectronicPad 077 ElectronicDancePad 078 MetalSci-fiPad 079 Sci-fiPad 080 ElectronicFx 081 CleanShamisen 082 LyricOrgan 083 Synth Shanai 084 Synth Kalimba 085 CrystalKalimba 086 SynthKalimba 087 BaritoneKalimba 088 MagicShanai 089 MagicSquare 090 ElectronicString 091LvricElectronic 092 DiplophoniaSquare 093 ElectronicDanceGuitar 094 InteractiveLead 095AluminiumJean 096 Brightsitar 097 DiplophoniaKote 098-143 TheBedPad 098 OrchestraOrgan 099 EnvironmentalLead 100 Glockenspiell ead 101 Bassl ead 102 ElectricBassPad 103AtomosphereLead 104 CleanGuitarPad 105 StringLead 106 SharpLead 107 Softl ead 108AtmospherePad 109 Sawtoothl ead1 110 SawtoothLead2 111 SawtoothLead3 112 SoftElectricPiano 113Accordion 114 ChorusAccordion 115 MuteGuitar 116 FunkGuitar 117 JazzGuitar 118 Chorus Clearn Guitar

119 Mellow Drawbar Organ 120 MellowGuitar 12160drawbarOrgan 122 NewAae 123 Warm 124 Polysynth 125 Halo 126 Rain 127 Soundtrack 128 Percussion 129 ChurchOrgan 130 ForTheKeyboard 131 ChurchPiano 132 PianoPad 133 Electric Guitar 134 LightRhythmPiano 135 SynthesisNylonGuitar 136 GuitarOrgan 137 Electric Piano Pad 138 BrightViolin 139 PsychedelicOrgan 140 ElectronicBagpipe 141 WindBagpipe 142 DoubleKalimba 143 Fifthsl ead 144-175 RhythmAndTone 144 WesternPad 145 WindBagpipe 146 HighBagpipe 147 BrightGuita 148 Bass+Lead 149 Water, lean 150 RockElectricBass 151 RhythmElectricBass 152 PsychedelicBass 153AtonicViolin 154 MutedBass 155 BassPad 156 ChordPiano 157 SynthBrass 158 Chorus Guitar 159 Santur 160 Purpleora 161 Clickorgan 162 Brightdraw 163 Hypertines 164 Funkep 165 Cool!galaxyep 166 Theaterorgan 167 Clavi 168 VenasiEp 169 Harpsichord 170 Tremolostrs 171 Slowstrings 172 Synstrings1 173 Pizzstrings 174 Chamberstrs 175 Stringensemble 176-191NewCentury 176 SynthStrings1 177 NewCentury Organ 178 Traditional accordion

179 SynthStrings2 180 12Stringsquitar 181 Pipeorgan 182 Lead1 (charang) 183 lead2 (fifths) 184 SynthPad 185 Lead3(bass+lead) 186 Cp80 187 Lead4 (chiffLead) 188 Pad5 (bowed) 189Lead6(calioneLead) 190 SineSolo1 191 SineSolo2 192-239 National Synthetic Tone 192 Folkquitar 193 ClassicOrgan 194 Fingerbass 195AcoBass 196 Clean Bass 197 Banio 198 Octaveotr 199 Distortion Gtr 200 Pickbass 201 FolkShtring 202 Fretless 203 FolkHarmonica 204 EnglishHorn 205 Synthbass1 206 Synthbass2 207 Synthbass3 208 CrystalGtr 209 Jazzorgan1 210 Country Harmonica 211 Honkytonk 212 HonkyGtr 213 Custom Guitar 214 Santur 21512StringGtr 216 JazzBov 217 MuteGtr1 218 Detuned Strings 219 Detuned Harmonica 220 DetuneNylongtr 221 MuteGtr2 222 VelocitvGtr 223 Steel Gtr1 224 SteelGtr2 225 TangoAccordion 226 DetuneAccordion 227 DetunedSteelGtr 228 VelocitvSteelGtr 229 VelocitySteelGtrfx 230 VelocityPedalSteelGtr 231 ChorusSteelGtr 232 MellowGtr 233 Legato Strings 234 MellowHarmonica 235 Clean Harmonica 236 Clean Jazz Gtr 237 DetunedJazzGtr 238 VelocityJazzGtr 239 Crystal Piano 240-255 ElectronicSyntheticTone

240CrvstalMusic 241SynthOrgan 242SynthBass 243LightRhythmBass 244BringhtBass 245SvnthMarimba 246ElectricGuitarPad 247DistortionGuitarPad 248MelodyGuitar 249NewStrings 250SynthElectric1 251SynthElectric2 252SynthElectric3 253SynthCrystal 254SvnthVib 255StereoMarimba 256-272EffectGuitar 256SteroMutedGtr 257SteroOrgan 258AnElectricGuitar 259BrightCleanGuitar 260Harpsichord 261GuitarOrgan 262VelocityPiano 263PickBass1 264PickBass2 265PsychedelicSynthStrings 266MetallicCrystal 267PsychedelicSynthLead 268VibraphoneSynthLead 269CrvstalFx 270SvnthShamisen 271ElectronicShamisen 272CleanGuitarPad 273-299ElectronicSymphony 273OrchestraLead 274GlockenspielLead 275AtmosphereLead 276FifthsLead 277DoubleCelesta 278DoubleXvlophone 279CrvstalXvlophone 280ResonantGtr 281SweetReedOrgan 282SlowHarpsichord 283BassMarimba 284Celesta 285Glocken1 286Tubular-bell 287Overdrivenguitar 288ClassicalCelesta 289ClassicalOrgan 290Fullstrings 291BaubleLead 292AggradevoleGtr 293SlanBass1 294SlanBass2 295OverdrivenGtr1 296OverdrivenGtr2 297OverdrivenElectricStrings 298SlowHarmonic 299SoftClarinet

### ATTACHMENT 3:300 RHYTHMS

000 Mambo 00116-beat 002 Waltz 003 Rhumba 004 Reggae 005 Rock 006 Slow-rock 007 Bossanova 008 Disco 009 Tango 010 Country 011 Popse 012 Bequine 0131 ation 014 March-polka 015 Samba 016 Swing 0178-beat 018ChaCha 019 Salsa 020-033 Manbo 020 BrazilMambo 021 Pop8-beat 022 PopMambo 023 SmoothCountry 024 PopReggae 025 Lieder Mambo 026 Hard8-beat 027 CountryBossanova 028 HardMambo 029 Bluegrass Tango 030 CountrySouthCountry 031 Lieder Popse 032 BluegrassBeguine 033 RockLation 034-047 16beat 034 SlowMarch-polka 035 Europe Samba 036 Jazz Swing 037 Pop16-beat 038 CountryPopse 039 Pattern Salsa 040 Mix16-beat 0411 ieder16-beat 042 Hard16-beat 043 PopRhumba 044 JazzReggae 045 Punk16-beat 046 MixRock 047 PatternBossanova 048-061 Waltz 048 ClassicalWaltz 049LiederWaltz 050 NewWaltz 051 VienneseWaltz 052 PolishWaltz 053 FrenchWaltz 054.lazzWaltz1 055.JazzWaltz2 056 ChristmasWaltz 057 PopWaltz 058 RockWaltz 059 ElegantWaltz 060 CountryWaltz

061 ModernWaltz 062-075 Rhumba 062 EuropeRhumba 063 Hard Rhumba 064 MixReggae 0651 iederRhumba 066.JazzRhumba 067 Lieder Bossanova 068 SlowRhumba 069 Mix Rhumba 070 LiederCountry 071 HardPopse 072 MixBequine 073 Jazz Lation 074 Ballad-rhumba 075 Fusion Rhumba 076-089Reggae 076 HardSwing 077 Lieder8-beat 078 HardHouse 079 BluegrassSalsa 080 Smooth Mambo 081 Blues 16-beat 082 ModernPopse 083 Reggae1 084 Reggae2 085 BluesReggae 086 MixPunk 0871 iederPunk 088 Trip-hop 089 Classical Soul 090-103Rock 090 ClassicalRock 091 PubRock 092 Rap-rock 093 DetroitRock 094 HardRock 095 InstrumentalRock 096 SpaceRock 097 GlamRock 098 ModernRock 099 Aussie Rock 100 PianoRock&roll 101 KrautRock 102 CountryRock 103 IndieRock 104-117 Slow rock 104 Rockabilly 10550'sRock 106 Britpop 107 HardRock 108 Ballad-rock 109 SoftRock 110.60'sRock 111E lectronicMusic16-beat 112 FigureBritishRock 113 LivelvRock 114 RockBallad1 115 RockBallad2 116 Classical MixRock 117 CountrySlowRock 118-131 Bossanova 118 CountryPunk 119 MixHipHop

120 PopHouse 121 HardElectronicMusic 122 SoftBossanova 123 PunkChaCha 124 HeavyMetal16-beat 125 Trip-hop16-beat 126 GanostaRap 127 Figure Electronic Music 128 Slow-16-beat 12916beatShuffle1 130 RockLation 131 Eusion 132-145Disco 132 Modern Disco 133 Lieder Disco 134 Merenaue 135.JazzDisco 136 Schlager 137 DanceSchlager 138 StraightRock 139 RapPop 140 LatinFusion 141 Bolero 142 Trance 143 GermanMarch 144 DiscoSoul 145 PopDisco 146-159Tango 146 PolkaFox 147 Bachata 148 RussianChanson1 149 RussianChanson2 150 Modern Tango 151 Argentine Cumbia 152 Punta 153 CubaTango 154 BrazilTango 155 Boogie-woogie 156 TechnoPop 157 Techno 158 Jazz Tango 159 ShuffleRock1 160-173Country 160 ShuffleRock2 161 PopPolka 162 Oldies Ballad 163 Bluegrass 164 Oldies8Beat 165 Broadway 16616BeatBallad 167 Hawaiian 168 Blues Ballad 169 Classical Country 170 House 171 Banda 172 CountryShuffle1 173 Country Shuffle2 174-187 Pops 174 Salsa 175 MixPopRock 176 ShuffleBoogie 177 Twist 178 JazzMarch-polka 179 Malfoof

180 SwingLation 181 Modern Jazz 182 Pops 183 SlowBigBand 184 Funk8Reat 185 Quicksten 186 StridePiano 187 Bolivia Mambo 188-201Bequine 188 Varietv Mambo 189 Latin House 190 BalladsBequine 191 Classical Bequine 192 Variety Reggae 193 AcidRock 194 HardMarch-polka 195 Pasillo 196 Bequine1 197 Bequine2 198 Jive 199 SoulBallad 200 FolkDance 2011 vrict atin 202-215Latin 202 GermanMarch 203 ModernHouse 204 Reggae2 205 SoftLation 206 Bigband 207 Ballad 208 Marchspeed 209 PopBallad1 210 PopBallad2 211 Ragtime 212 New Orlns R&r 213 India-west-reggae 214 ConBrioRock 215 AcidJazz 216-229March polpa 216 BigBandMarch-polka 217 AdultContemporary 218 AlternativeDance 219AlternativeMetal 220 Alternative Rap 221 American Punk 222 AmericanTradRock 223 BigBeat 224 ConBrioSamba 225 Britpop 226 BritishBlues 227 BritishPsychedelia 228 BritishMetal 229 BritishTradRock 230~243 Samba 230 Arena Rock 231 Brazil Samba 232 Jazz Samba 233 CollegeRock 234 ComedyRock 235 ContemporaryCeltic 236 ContemporaryInstrumental 237 DarkAmbient 238 DeathMetal/blackMetal 239 DoomMetal

240 DreamPop 241 PassionateSamba 242 Experimental 243 Experimental Jungle 244-257Swina 244 FunkMetal 245 GaragePunk 246 Jazz Świng 247 Glitch 248 GothMetal 249 GothRock 250 SinaleSwina 251 Grindcore 252 HairMetal 253 L.a. Punk 254 NewWave 255 HardcorePunk 256 Hardcore Ran 257 House 258-2718beats 258 Blues8-beat 259 Guitar8Beat 2608BearPop 261 Modern8Beat 262 HeavyMetal8-beat 263 Madchester 264 Mersevbeat 265 Political Folk 266 HipHop 267 ProgressiveHouse 268 New Romantic 269 Mellow8Beat 270 ProgressiveMetal 271 Proto-punk 272-285 Cha-cha 272 NewYorkPunk 273 Psychedelic 274 Lieder Cha Cha 275 IndiePop 276 Rap-metal 277 PoliticalReggae 278 BrazilChaCha 279 Rave 280 HardChaCha 281SpeedMetal 282 Modern ChaCha 283 SunshinePop 284 SwedishPop 285 EpBallad1 286-299 Salsa 286 StonerMetal 287 PowerMetal 288 FastCoastRap 289 SoftSalsa 290 SlowBallad 291 JazzCombo2 292 JazzCombo3 293 RootsReagae 294 Slow16Beat 29516BeatShuffle2 2961 iederSalsa 297 Caucastian 298 FastGospel 299 SlowGospel